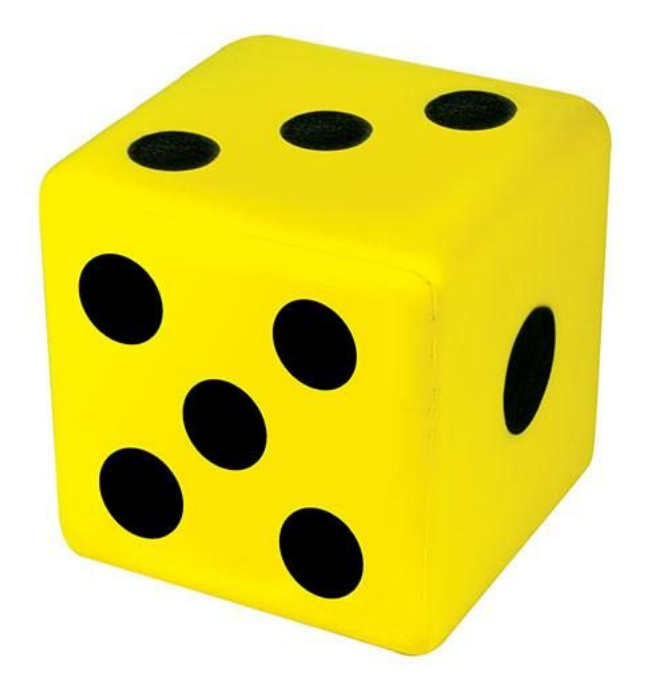

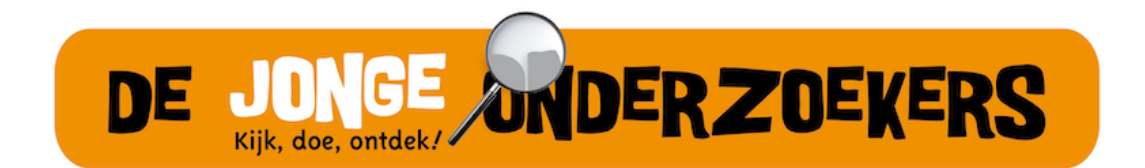

Boek 6: Elektronische dobbelsteen

# **Contents**

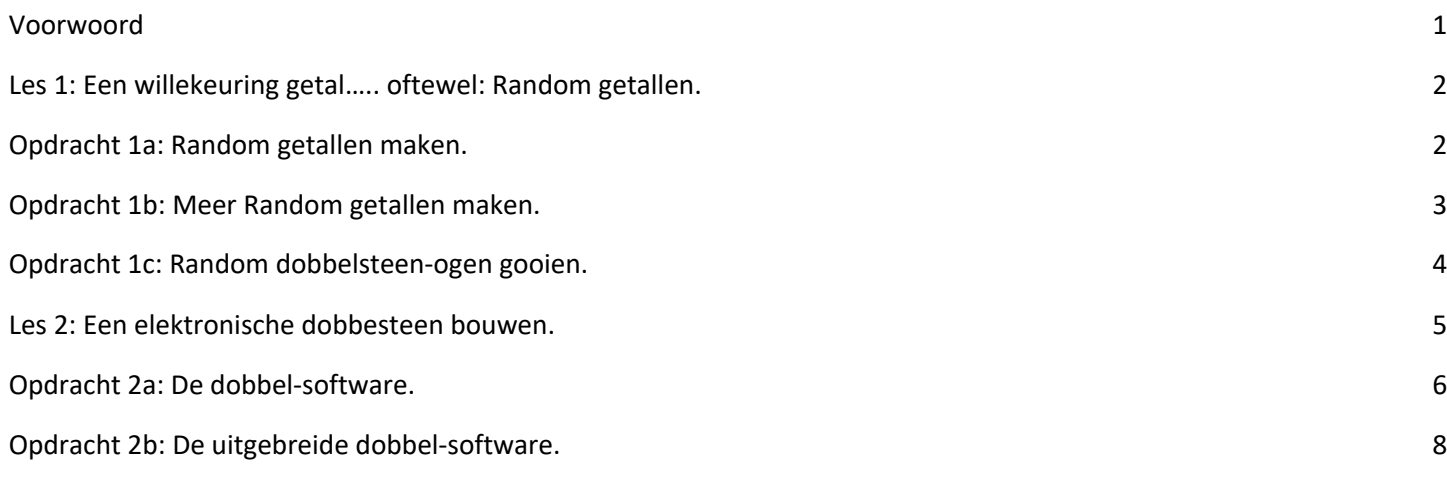

### **Voorwoord**

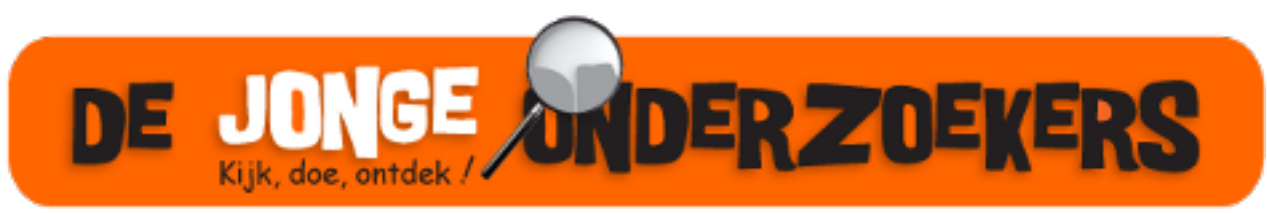

Figure 1: Het logo van De Jonge Onderzoekers

Dit is het boek van de Arduino cursus. Een Arduino is een machine die je kunt programmeren. Dit boek leert je hoe je elektronica op de Arduino aansluit, en hoe je deze programmeert.

#### **Over dit boek**

Dit boek heeft een CC-BY-NC-SA licensie.

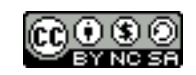

Figure 2: De licensie van dit boek

(C) Arduino cursus Groningen 2022

# **Les 1: Een willekeuring getal….. oftewel: Random getallen.**

In deze les leren we een willekeurig getal te genereren met de Arduino!

#### **Opdracht 1a: Random getallen maken.**

Gebruikt de onderstaande code en kijk via de seriële monitor naar de Random getallen die de Arduino maakt.

```
long randNumber;
void setup(){
  Serial.begin(9600);
  randomSeed(analogRead(0));
}
void loop() {
 // print een random getal van 0 tot en met 29
  randNumber = random(30);
  Serial.println(randNumber); 
 delay(50);
}
```
Figure 2: Een Random getal van 0 t/m 29 genereren.

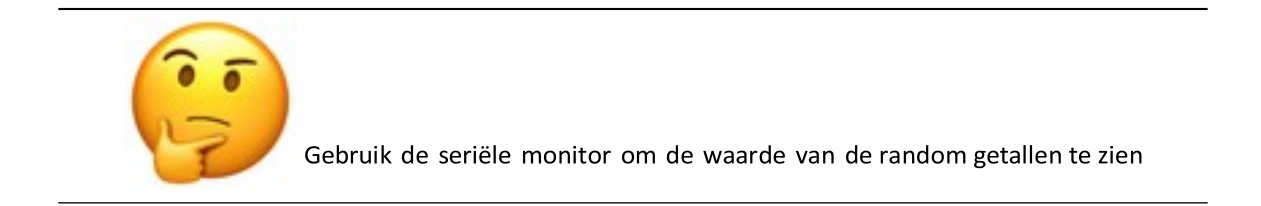

Opm: laat de Pin A0 ongebruikt op de Arduino. Met de "ruis" die de Arduino hier op binnen krijgt wordt het random getal gegenereerd !!

### **Opdracht 1b: Meer Random getallen maken.**

Kijk met het volgende voorbeeld welk bereik de Random getallen hebben…

```
long randNumber;
void setup(){
Serial.begin(9600);
randomSeed(analogRead(0));
}
void loop() {
// print een random getal van 10 tot 19
randNumber = random(10, 20);
Serial.println(randNumber);
delay(50);
}
```
Figure 3: Een Random getal van 10 t/m 19 genereren.

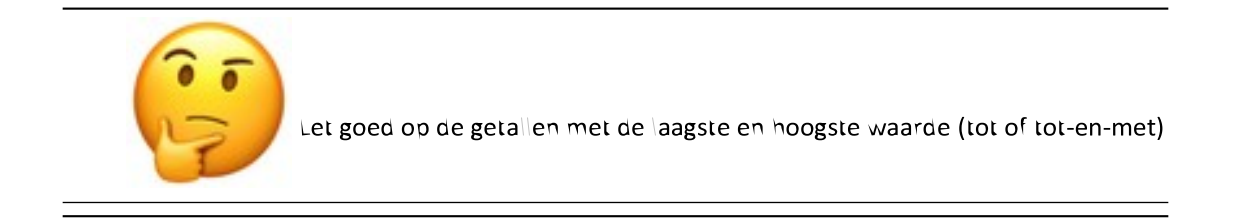

### **Opdracht 1c: Random dobbelsteen-ogen gooien.**

Nu laten we met deze code de Arduino de getallen 1, 2, 3, 4, 5, of 6 "gooien".

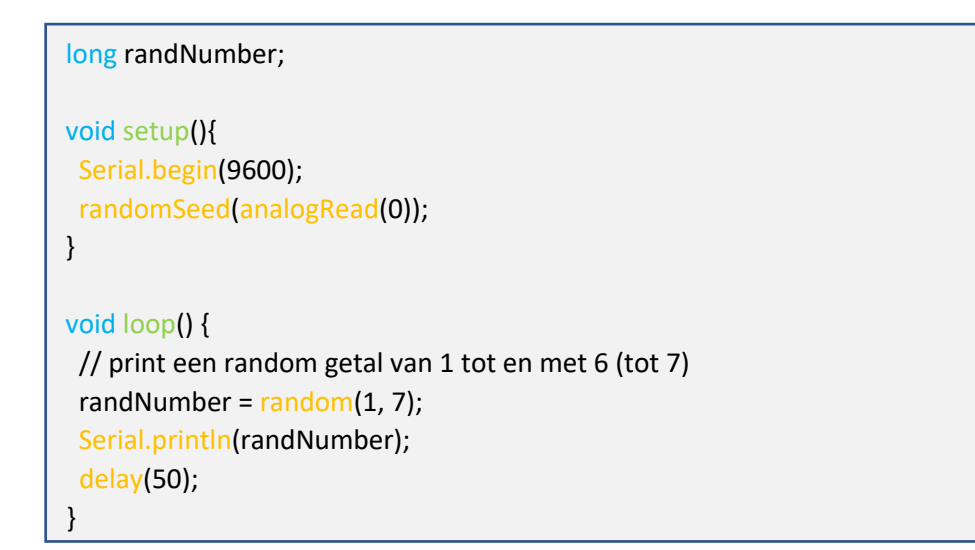

Figure 4: Een Random getal van 1 t/m 6 genereren.

# **Les 2: Een elektronische dobbesteen bouwen.**

In deze les gaan we de elektronische dobbelsteen bouwen !!

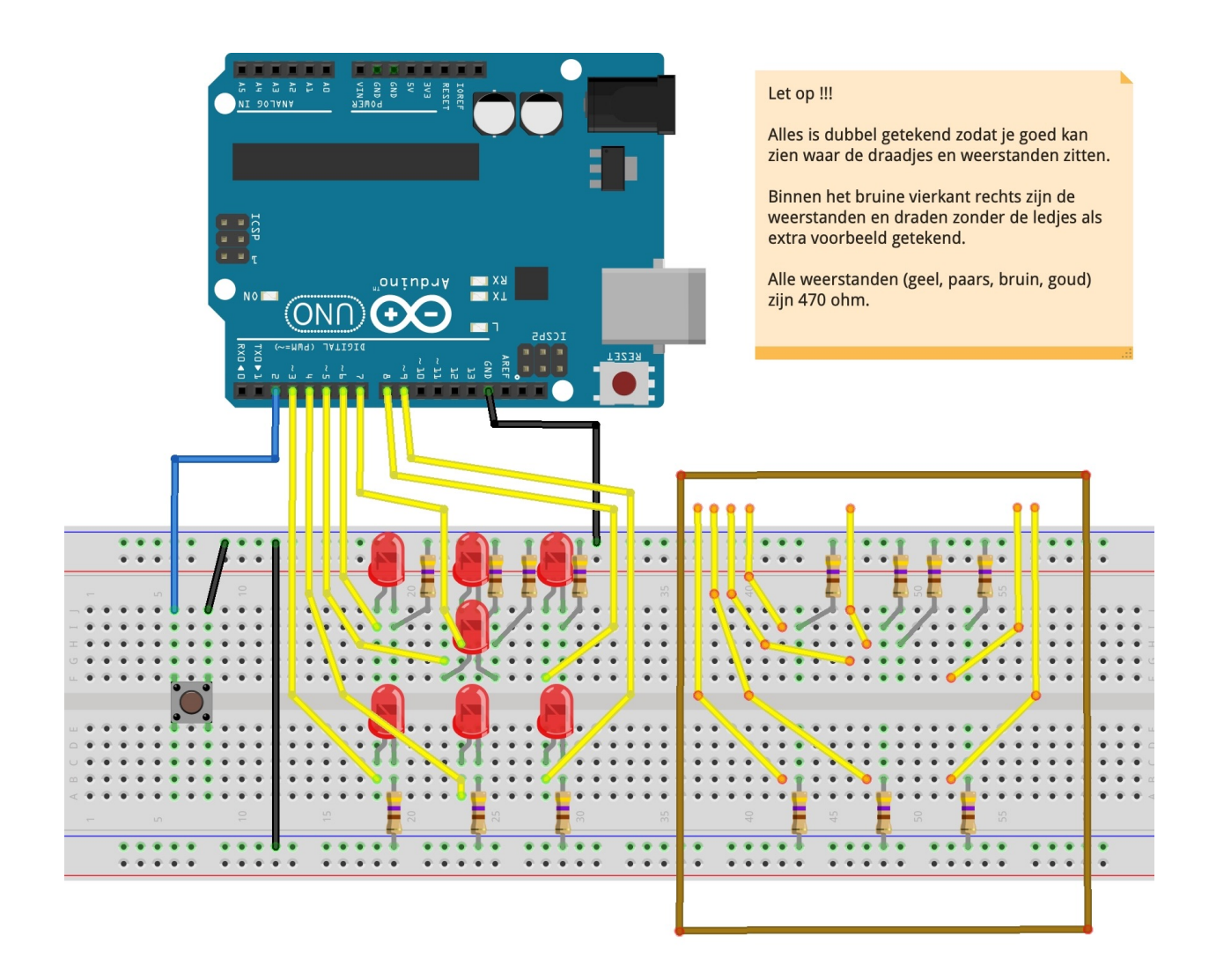

Figure 5: De schakeling van de Dobbelsteen.

#### **Opdracht 2a: De dobbel-software.**

Met deze software zal de dobbelsteen na het indrukken van het knopje een getal genereren en deze op de ledjes laten zien zoals de ogen op een echte dobbelsteen.

```
#define Lb 3 // Links Boven
#define Lm 4 // Links Midden
#define Lo 9 // Links Onder
#define M 5 // Midden
#define Rb 6 // Rechts Boven
#define Rm 7 // Rechts Midden
#define Ro 8 // Rechts Onder
#define Knopje 2 // Schakelaar
void setup() {
 pinMode(Lb, OUTPUT);
  pinMode(Lm, OUTPUT);
  pinMode(Lo, OUTPUT);
  pinMode(M, OUTPUT);
  pinMode(Rb, OUTPUT);
  pinMode(Rm, OUTPUT);
  pinMode(Ro, OUTPUT);
  pinMode(Knopje, INPUT_PULLUP);
randomSeed(analogRead(0));
}
void loop() {
if(digitalRead(Knopje) == LOW){
   long ogen = random(1,7);
 if (ogen == 1){
   digitalWrite(M, HIGH); 
  }
  if (ogen == 2){
   digitalWrite(Lb, HIGH); 
    digitalWrite(Ro, HIGH); 
  }
  if (ogen == 3)\{ digitalWrite(Lb, HIGH); 
    digitalWrite(M, HIGH); 
    digitalWrite(Ro, HIGH); 
   }
```
if  $\alpha$  is a  $\alpha$  -and  $\alpha$  -and  $\alpha$ 

```
if (ogen == 4){
    digitalWrite(Lb, HIGH); 
    digitalWrite(Lo, HIGH); 
    digitalWrite(Rb, HIGH); 
    digitalWrite(Ro, HIGH); 
   }
  if (ogen == 5)\{ digitalWrite(Lb, HIGH); 
    digitalWrite(Lo, HIGH); 
    digitalWrite(M, HIGH); 
    digitalWrite(Rb, HIGH); 
    digitalWrite(Ro, HIGH); 
   }
   if (ogen == 6){
    digitalWrite(Lb, HIGH); 
    digitalWrite(Lm, HIGH); 
    digitalWrite(Lo, HIGH); 
    digitalWrite(Rb, HIGH); 
    digitalWrite(Rm, HIGH); 
    digitalWrite(Ro, HIGH); 
   }
  delay(5000);
  }
  digitalWrite(Lb, LOW); 
  digitalWrite(Lm, LOW); 
  digitalWrite(Lo, LOW); 
  digitalWrite(M, LOW); 
  digitalWrite(Rb, LOW); 
  digitalWrite(Rm, LOW); 
  digitalWrite(Ro, LOW); 
}
```
Figure 6: De eenvoudige versie dobbel-software.

## **Opdracht 2b: De uitgebreide dobbel-software.**

Met dit voorbeeld hebben we na een paar kleine aanpassingen van de vorige code, een mooi effect tijdens het gooien van een dobbel getal !!

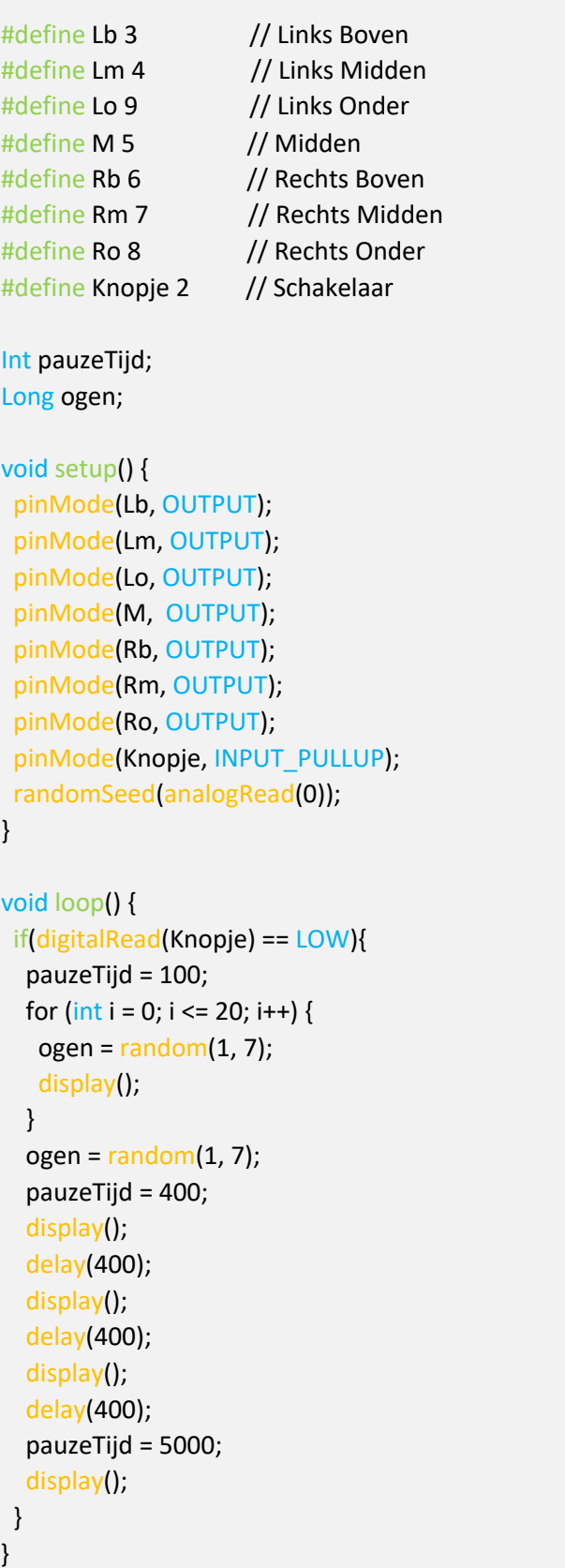

```
void display() {
 if (ogen == 1){
   digitalWrite(M, HIGH); 
  }
 if (ogen == 2){
   digitalWrite(Lb, HIGH); 
   digitalWrite(Ro, HIGH); 
  }
 if (ogen == 3)\{ digitalWrite(Lb, HIGH); 
   digitalWrite(M, HIGH); 
   digitalWrite(Ro, HIGH); 
  }
 if (ogen == 4){
   digitalWrite(Lb, HIGH); 
   digitalWrite(Lo, HIGH); 
   digitalWrite(Rb, HIGH); 
   digitalWrite(Ro, HIGH); 
  }
 if (ogen == 5)\{ digitalWrite(Lb, HIGH); 
   digitalWrite(Lo, HIGH); 
   digitalWrite(M, HIGH); 
   digitalWrite(Rb, HIGH); 
   digitalWrite(Ro, HIGH); 
  }
 if (ogen == 6){
   digitalWrite(Lb, HIGH); 
   digitalWrite(Lm, HIGH); 
   digitalWrite(Lo, HIGH); 
   digitalWrite(Rb, HIGH); 
   digitalWrite(Rm, HIGH); 
   digitalWrite(Ro, HIGH); 
  }
  delay(pauzeTijd);
  digitalWrite(Lb, LOW); 
  digitalWrite(Lm, LOW); 
  digitalWrite(Lo, LOW); 
  digitalWrite(M, LOW); 
  digitalWrite(Rb, LOW); 
  digitalWrite(Rm, LOW); 
  digitalWrite(Ro, LOW); 
}
```
#### Figure 7: De uitgebreide versie dobbel-software.